## 当日WEB完走証について

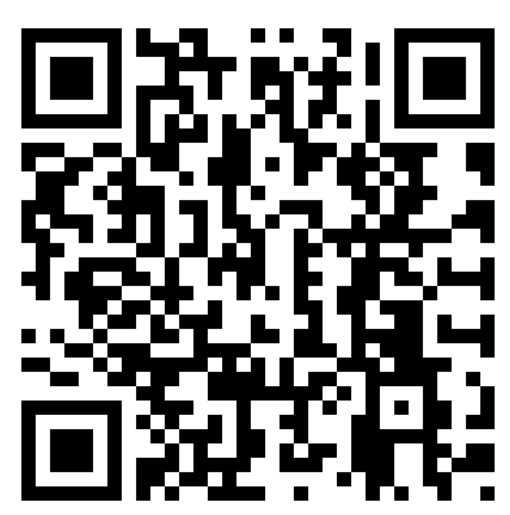

https://runnet.jp/record/userRaceTopShowAction.do?raceId=228197

- 1. 上記ORコード(あるいはURL)から完走証作成ページへ移動してください。
- 2. ナンバーカードや氏名で検索して記録を表示し、「記録証を作成する」をクリック してください。

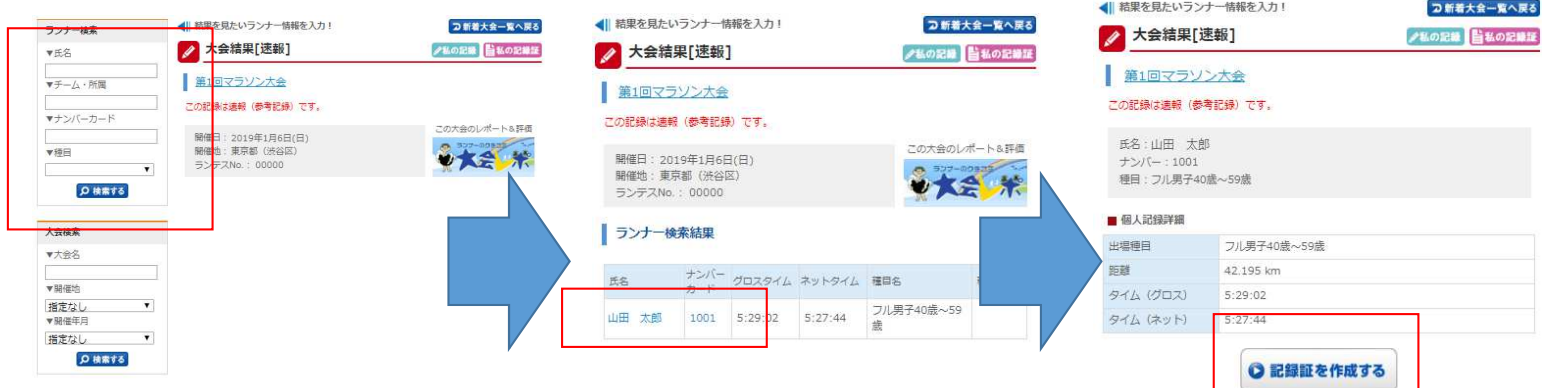

3. 台紙テンプレートを選択し、「PDF記録証を表示する」あるいは「PDF記録証をダウン ロードする」をクリックすればできあがりです。

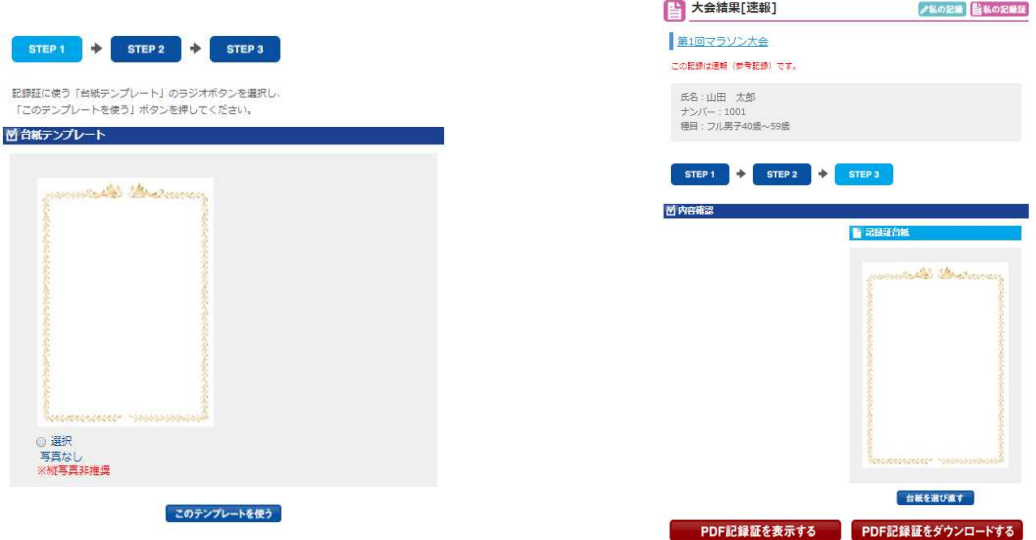

フィニッシュから数分後には作成できますが、完走されていない方は作成できません。